# Dick Schwanke 11 September 2014

#### Session # Four – Outline for Today

- 1. Some general announcements
- 2. Quiz #3 review of question #16
- 3. About Z-scores and their use
- 4. More measures of dispersion including building a box plot
- 5. Assorted problems, including quiz
- 6. Discuss "Out of Class Project"
- 7. Using Excel 2010 for histograms
- 8. Linear Correlation, ch. 4 begun

#### **General Points of Information**

Excel #1 due at session 6, 13 Feb

□ http://faculty.harford.edu/faculty/dschwank/Stat21 6/lectures/main lecture fall2014.htm

□linked instructions, sample, raw data □Expectations: HCC faculty webpages

An "opportunity" at every class in many forms: class solo work, InterActMath, group projects

#### 3 Measures of Central Tendency

Mean – sum the data values, divide by number of data points

Mode – most frequently occurring

Median – arrange in order, count to the middle

# Dick Schwanke 11 September 2014

| Mea | asur | es | of | Dis | pers | ion | in l | Dat | 6 |
|-----|------|----|----|-----|------|-----|------|-----|---|
|     |      |    | •  |     | P    | . • |      |     | - |

Range - difference between HI & LO Variance - average squared deviation about the mean Standard Deviation - square root of variance (for both population & sample) Examples (by hand): four point populat.

□First eight papers from quiz #3

□#3.2.10, page 151, find σ² and σ

□#3.2.28, Chicago or San Diego, °F Use of Empirical Rule (fig 13, p 149)

#### **Measures of Position Definitions**

z-Score Definition: the distance the data value is from the mean, expressed in terms of standard deviations

Is a "unitless" measure

For a "standard normal curve"

■Mean of zero

□Standard Deviation of one

#### **Measures of Position Definitions**

z-score equals [(data value minus mean) divided by standard deviation]

z-score purpose is to provide a way to "compare apples and oranges"

- □by converting variables with different centers and/or spreads
- ■to variables with the same center (0) and spread (1).

| <br> |
|------|
|      |
|      |
| _    |
|      |
|      |
|      |
| <br> |
|      |
|      |
|      |
| <br> |
|      |
| <br> |
| <br> |
|      |
|      |
|      |

# Dick Schwanke 11 September 2014

#### More Measures of Dispersion

Percentiles - the percentage of observations that are above and below a certain point

Quartiles - percentiles at 25%, 50% and 75%, aka Q<sub>1</sub>, Q<sub>2</sub>, & Q<sub>3</sub>

Example of Super Bowl Scores

Mean and Mode
Percentiles at 50%, 25% and 75%

#### Numerically summarizing data

Five number summaries

Interquartile range  $(Q_3 - Q_{1)}$  is resistant to extreme values Compute five number summary Min value  $|Q_1|M|Q_3|$  max value

Summary of formulas on p182-183

# Numerically summarizing data - Constructing a Box Plot

Will use the five number summary to create another graph
Will compute IQR and "fences"
Will plot the data on horizontal axis
Quick glance summarizes data

# Dick Schwanke 11 September 2014

#### More Measures of Dispersion

Upper and lower fences (first find 1.5 times interquartile range)

Lower fence = Q<sub>1</sub> - 1.5(IQR)

Upper fence - Q<sub>3</sub> + 1.5(IQR)

Boxplot - shows Q<sub>1</sub>, Q<sub>2</sub>, Q<sub>3</sub>, data between the fences, plus outliers

See pictures: Figure 22, page 177

Example: Super Bowl Score (continued)

#### Building a Box Plot – part 1

- 1. Calculate interquartile range (IQR)
- 2. Compute lower & upper fence
  Lower fence = Q<sub>1</sub> 1.5 (IQR)
  Upper fence = Q<sub>3</sub> + 1.5 (IQR)
- 3. Draw scale then mark Q<sub>1</sub> and Q<sub>3</sub>
- 4. Box in Q<sub>1</sub> to Q<sub>3</sub> then mark M

#### Building a Box Plot – part 2

- 5. Temporarily mark fences with brackets
- 6. Draw line from  $Q_1$  to smallest value inside the lower fence and a line from  $Q_3$  to largest value inside the upper fence
- 7. Put \* for all values outside of the fences
- 8. Erase brackets

| <br> |
|------|
|      |
|      |
|      |
|      |
|      |
|      |
|      |
|      |

# Dick Schwanke 11 September 2014

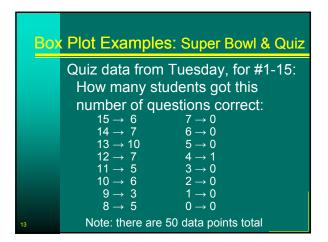

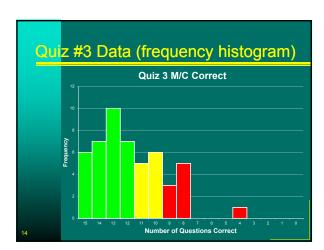

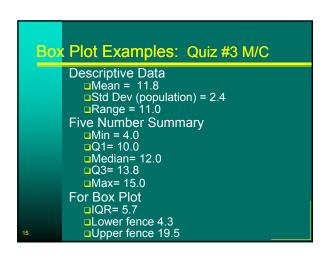

# Dick Schwanke 11 September 2014

#### Distribution based on Boxplot

#### Symmetric

- median near center of boxhorizontal lines about same length
- Skewed Right / Positive Skew median towards left of box
  - uright line much longer than left line
- Skewed Left / Negative Skew
  - median towards right of box
  - □left line much longer than right line

#### Which measure best to report?

Symmetric distribution

- □Mean
- □Standard Deviation

Skewed distribution

- □Median
- ■Interquartile Range

#### Self Quiz

When can the mean and the median be about equal?

In the 2010 census conducted by the U.S. Census Bureau, two average household incomes were reported: \$41,349 and \$55,263. One of these averages is the mean and the other is the median. Which is which and why?

| - |  |
|---|--|
|   |  |
|   |  |
|   |  |
|   |  |
|   |  |
|   |  |
|   |  |
|   |  |
|   |  |
|   |  |
|   |  |
|   |  |
|   |  |
|   |  |
|   |  |
|   |  |
|   |  |
|   |  |
|   |  |
|   |  |
|   |  |
|   |  |
|   |  |

# Dick Schwanke 11 September 2014

| Se | f Quiz                                                                                                    |
|----|----------------------------------------------------------------------------------------------------|
|    | The U.S. Department of Housing and Urban Development (HUD) uses the median to report the average price of a home in the United States. |
|    | Why do they do that?                                                                                                    |
|    |                                                                                                    |

#### Self Quiz

A histogram of a set of data indicates that the distribution of the data is skewed right.

Which measure of central tendency will be larger, the mean or the median?

Why?

#### Self Quiz

If a data set contains 10,000 values arranged in increasing order, where is the median located?

Matching: (parameter; statistic)

- is a descriptive measure of a population
- of a sample.

# Dick Schwanke 11 September 2014

|           | uiz |
|-----------|-----|
| <b>OF</b> | uiz |
|           |     |

A data set will always have exactly one mode. (true or false)

If the number of observations, n, is odd; then the median, M, is the <a href="mailto:value">value</a> calculated by the formula M=(n+1)/2

#### Self Quiz

Find the Sample Mean:

20, 13, 4, 8, 10

Find the Sample Mean:

83, 65, 91, 87, 84

Find the Population Mean:

3, 6, 10, 12, 14

#### Self Quiz

The median for the given list of six data values is 26.5.

7, 12, 21, \_\_\_, 41, 50

What is the missing value?

# Dick Schwanke 11 September 2014

#### Self Quiz

The following data represent the monthly cell phone bill for the cell phone for six randomly selected months.

\$35.34 \$42.09 \$39.43 \$38.93 \$43.39 \$49.26

Compute the mean, median, and mode cell phone bill.

#### Self Quiz

Heather and Bill go to the store to purchase nuts, but can not decide among peanuts, cashews, or almonds. They agree to create a mix. They bought 2.5 pounds of peanuts for \$1.30 per pound, 4 pounds of cashews for \$4.50 per pound, and 2 pounds of almonds for \$3.75 per pound. Determine the price per pound of the mix.

#### End Self Quiz, Start Instructor's Quiz

Any questions about chapter three?

Quiz #4 details:

- □15 Multiple Guess questions
- ■No "long" calculations
- □Closed notes, closed book
- Individual effort only
- Calculator may be used
- (although can do entire quiz without)
- □15 minute time limit enforced

# Dick Schwanke 11 September 2014

#### Out of Class Project

The purpose of this project is to gather some original data and analyze it, using the methods discussed in the first four chapters of the textbook.

Preliminary summary: covering objectives 1 & 2, due at class #6 (one week) total of 2 - 4 sentences

#### **Out of Class Project**

Objective is a written report describing:

- 1. What the guestion to be answered is
- 2. The type of sampling used and why
- 3. A summary of the raw data
- 4. The statistical analysis of that data
- **5**. A summary of what that analysis actually means
- 6. Conclusion(s) / answers to the original question.

#### Project Sample Questions (select 1)

Are there really peanuts in mix

Does leg length dash times for team?

Do different bra organization h technical repo

| assure (solest 1)                         |  |
|-------------------------------------------|--|
| less than 50% ked nuts bags?              |  |
| n matter in 40 yard<br>r the HCC baseball |  |
| inches in the                             |  |
| ave different                             |  |
| ort preparation times?                    |  |
|                                           |  |

# Dick Schwanke 11 September 2014

|     |      | _     |              |                     |            |
|-----|------|-------|--------------|---------------------|------------|
| Pro | iect | Sami  | 110 <i>(</i> | Questions           | (calact 1) |
|     |      | Jaiii | ソレビュ         | <b>ZUCSIIUIIS</b> 1 |            |

How many hours per week does a full time student spend working a part-time job?

Are there differences in cell phone minutes used by classmates?

Show examples of good analysis Final report due class #10, 2 Oct

#### To be starting into Chapter 4

Explanatory variables

Response variable

Scatter diagrams

Linear regression

But first . . .

#### Microsoft Excel 2010 = Spreadsheet

Available in Library & Math Center Four technology assignments (50) Problems from text: work both ways Excel terms: rows, columns, cells Enter text or data or formulas Software can do the calculations

| <br> |
|------|
| ·    |
|      |
|      |
|      |
|      |
|      |
|      |
|      |
|      |
|      |
|      |
|      |
|      |
|      |
|      |
|      |
|      |
|      |
|      |
|      |
|      |
|      |
|      |
|      |
|      |
|      |
|      |
|      |
|      |
|      |
|      |
|      |
|      |
|      |
|      |
|      |
|      |
|      |
|      |
|      |
|      |
|      |
|      |
|      |
|      |
|      |
|      |
|      |
|      |
|      |
|      |
|      |
|      |
|      |
|      |
|      |
|      |
|      |
|      |
|      |
|      |
|      |
|      |
|      |
|      |

# Dick Schwanke 11 September 2014

| 4     | <b>Excel</b> | T |           |
|-------|--------------|---|-----------|
|       | HYCAI        |   | ATAITATAN |
| ıu aı |              |   |           |
|       |              |   |           |

Frequency Tables and Histograms (needed for Excel assignment #1)
Measures of Central Tendency (as we have just done in Chapter 3)
Graph / Chart types (needed for out-of-class project)
Linear Regression (not required for now)

#### Looking at Excel Technology

Excel as a "spreadsheet"

- □ Cells in rows and columns
- □ Words, numbers, or formulas in cells

Example of Greenhouse Gas #2.T.2

- Organize data into a table
- □ Formulas for sum and divisions
- Make into a pie chart

**Example of Super Bowl Margins** 

- Organize data into a table
- □ Calculate point margins and sort ↓

#### Still Looking at Excel Technology - 1

Excel / Technology #1 assignment due in one week (next Thursday)
Problem #1 based on Page 96,
Section 2.2.31 (a) to (e) & 2.3.15

Get raw data: book, CD, website
Create a "bin" for \$30,000 and up by \$6000 class widths

Use Excel create frequency table
Lower and Upper Class Limits

- Frequency, Relative Frequency
- Cumulative Freq, Relative Cum. Freq

| Session #4 | Measures of Dispersion | Box Plots, and | Scatter Diagrams | Page 12 of 18 |
|------------|------------------------|----------------|------------------|---------------|

# Dick Schwanke 11 September 2014

|         |            |                                   |          | _        |
|---------|------------|-----------------------------------|----------|----------|
|         | Lookina    | ot Evoc                           | Toobbook | 001/     |
|         | II OOKIIIC | at Excel                          |          | IOUV - Z |
| 9 61111 |            | · · · · · · · · · · · · · · · · · |          |          |

Excel / Technology #1 assignment due in one week (next Thursday)
Continuing with Problem #1 based on Page 96, #2.2.31 and #2.3.15
Insert Excel formulas to sum rows & columns plus do divisions for relative, cumulative, & rel cum freq
Use Excel to create freq histogram
Use an open cell or insert a text box to answer part (e)

#### Still Looking at Excel Technology - 3

Excel / Technology #1 assignment due in one week (next Thursday)

Problem #2 based on Page 108,
Section 2.3, #21(a) to (e), plus two
Get raw data: book, CD, website
Create "bins" for stocks with a class width of 10, beginning at minus 20
Use Excel create frequency table for both consumer and energy stocks

#### Still Looking at Excel Technology - 4

Excel / Technology #1 assignment due in one week (next Thursday)
Continuing with Problem #2 based on Page 108, Section 2.3, #21

"Use Excel to create frequency "histogram" for both types of stocks

"Copy and paste histograms then change chart type to line chart for frequency polygons and ogives

"Use an open cell or insert a text box to answer part (e)

| Session #4 | Measures of Dispersion, | Box Plots, and | Scatter Diagrams | Page 13 of 18 |
|------------|-------------------------|----------------|------------------|---------------|
|------------|-------------------------|----------------|------------------|---------------|

# Dick Schwanke 11 September 2014

| Cre | ating Histograms with Excel            |
|-----|----------------------------------------|
|     |                                        |
|     | To create a histogram:                 |
|     | □Must first install Data Analysis pack |
|     | □All Library, Tutor Center, A-223, and |
|     | A-258 computers have it already,       |
|     | The Microsoft Office Button/Eyeel      |

Excel calls "lower class limit" a "bin" Enter lower class limits manually

Options/Add-Ins/Analysis ToolPak/OK

#### **Creating Histograms with Excel**

Raw data into Excel
Sort to get idea for class limits
Use data/data analysis/histogram
Enter data array and bin
Select options for output
Make histogram look presentable
Complete frequency table
Example of Chocolate Chips #2.R.7

#### Still Looking at Excel Technology - 5

Problem #3 is 3.R.1 on Page 183

Use Excel for descriptive statistics

Problem #4 based on Page 242,

Section 4.4, #7 (b), (d), and (e)

Use Excel to create relative
frequency marginal distribution table

Use Excel to create a conditional
distribution table

Use Excel to insert a side-by-side
column graph of the conditional
distribution table

| Session #4 | Measures of Dispersion | Box Plots, and | Scatter Diagrams | Page 14 of 18 |
|------------|------------------------|----------------|------------------|---------------|

# Dick Schwanke 11 September 2014

| Exc | el       | Pro | iec | ts in | Sta | itistics |
|-----|----------|-----|-----|-------|-----|----------|
|     | <u> </u> | ~   |     |       |     |          |

CD icon in text means raw data in an Excel format is available
Four Excel "technology" assignments throughout semester
First submission preferred by email with Excel file attached (by paper)
Future assignments will have mandatory electronic submission
Grading increasingly stringent to "business quality" standards

#### Definitions (starting into Chapter 4)

explanatory variables = factors = variable whose value can not be explained = independent variable = predictor variable = X-axis number

response variable = variable of interest = variable whose value can be explained = dependent variable = Y-axis number

#### **Build a Scatter Diagram**

Use data on page 201-2, problem #27 Height versus Head Circumference

- 1. 27.75 // 17.5
- 7. 26.5 // 17.3 8. 27.0 // 17.5
- 2. 24.5 // 17.1
   3. 25.5 // 17.1
- 9. 26.75 // 17.3
- 4. 26 // 17.3
- 10. 26.75 // 17.5
- 5. 25 //16.9
- 10. 20./5// 17.3
- J. 25 // 10.8
- 11. 27.5 // 17.5

45

6. 27.75 // 17.6

# Dick Schwanke 11 September 2014

#### **Linear Correlation**

Measure of the strength of linear relations between two quantitative variables

Represented by Greek letter "rho" *r* 

#### **Linear Correlation**

Equals sum for all i of

[(x sub *i* minus x bar divided by sample standard deviation of x)

Times (y sub *i* minus y bar divided by sample standard deviation of y)]

All divided by (number of individuals in the sample minus 1)

#### Properties of Linear Cor Coefficient

Always between -1 and +1

The closer to +1 the stronger the positive linear relationship

The closer to -1 the stronger the negative linear relationship

Close to zero means little linear relation between the two variables

Is a "unitless" measure

| <br> |
|------|
|      |
|      |
|      |
|      |
|      |
|      |
|      |
|      |
|      |
|      |
|      |
|      |
|      |
|      |
|      |
|      |
|      |
|      |
|      |
|      |
|      |
|      |
|      |
|      |
|      |
|      |
|      |
|      |
|      |
|      |
|      |
|      |
|      |
|      |
|      |
|      |
|      |
|      |
|      |
|      |
|      |
|      |
|      |
|      |
|      |
|      |
|      |
|      |
|      |
|      |
|      |
|      |
|      |
|      |
|      |
|      |
|      |
|      |
|      |

# Dick Schwanke 11 September 2014

| Lin | ear | Corre   | lation  |         |          |          |
|-----|-----|---------|---------|---------|----------|----------|
|     | Sa  | mple p  | orobler | n to w  | ork by   | hand (1) |
|     | Х   | 2       | 3       | 5       | 6        | 6        |
|     | у   | 5.7     | 5.2     | 2.8     | 1.9      | 2.2      |
|     |     | ep 1: o |         | table v | vith fiv | e        |
| 49  |     |         |         | h x and |          | lculate  |

#### **Linear Correlation**

Sample problem to work by hand (2)

Step 3: compute  $(x_i$ -mean<sub>x</sub> /  $s_x)$ 

Step 4: compute (y<sub>i</sub>-mean<sub>v</sub> / s<sub>v</sub>)

Step 5: (step 3) times (step 4)

# **Linear Correlation**

Sample problem to work by hand (3)

Step 6: (step 5) divided by (n-1)

Step 7: examime (step 6) to determine degree of linear correlation

Measures of Dispersion, Box Plots, and Scatter Diagrams Page 17 of 18 Session #4

# Dick Schwanke 11 September 2014

| Fin | ding a Linear Equation                                                               |
|-----|--------------------------------------------------------------------------------------|
|     | Recall: you already know a method to find linear equations                           |
|     | Point-slope method  use two points to find slope  then one point to find y intercept |
|     | Example                                                                              |

#### Notes of the day

We have finished the first three chapters, so be sure to have all these suggested problems worked

Use weekend to think of a project

Start on Excel Project #1

Use Math Center to help T/R/S

Use group statistics sessions M/W/F
in Aberdeen Hall Computer Labs

# Other Notes of the Day 1. 2,. 3. 4. 5. 6.

| - |      |      |
|---|------|------|
|   |      |      |
|   |      |      |
|   |      |      |
|   |      |      |
|   |      |      |
|   |      |      |
|   |      |      |
|   |      |      |
|   |      |      |
|   | <br> | <br> |
|   |      |      |
|   | <br> |      |
|   |      |      |
|   | <br> | <br> |
|   |      |      |
|   |      |      |
|   |      |      |
|   |      |      |
|   |      |      |
|   |      |      |
| - |      |      |
|   |      |      |
|   |      |      |